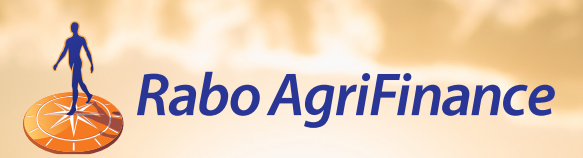

# RaboAgConnect.com

**USER GUIDE**

## Contents

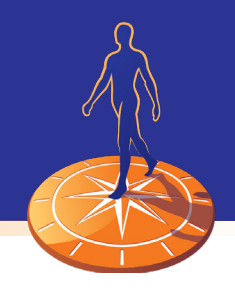

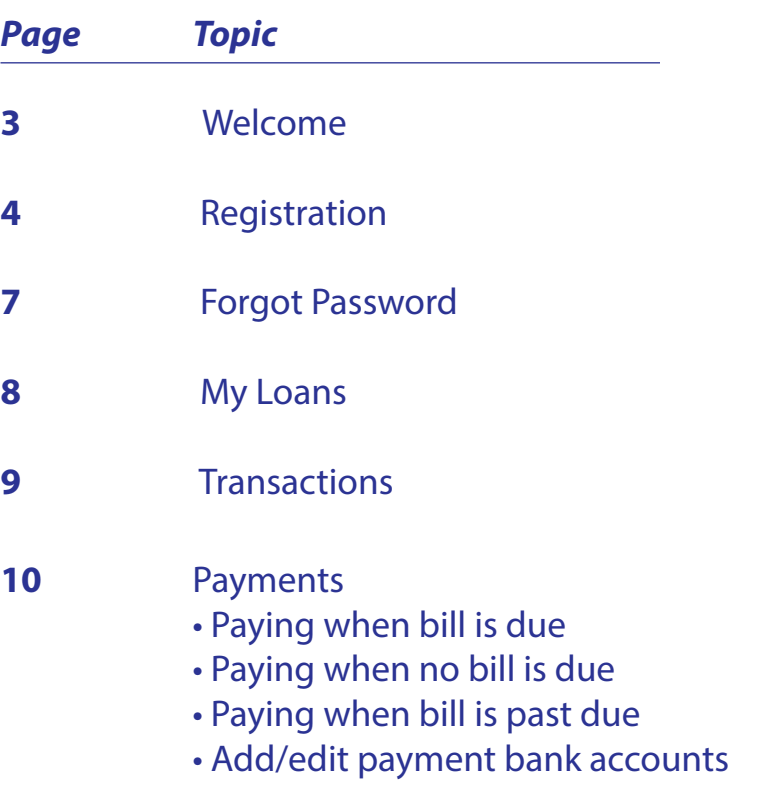

### **12** Advances

## Welcome to the new RaboAgConnect.com

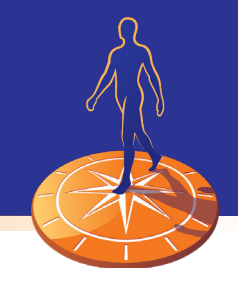

### RaboAgConnect.com has a new look! It's also compatible with smart phones and tablets.

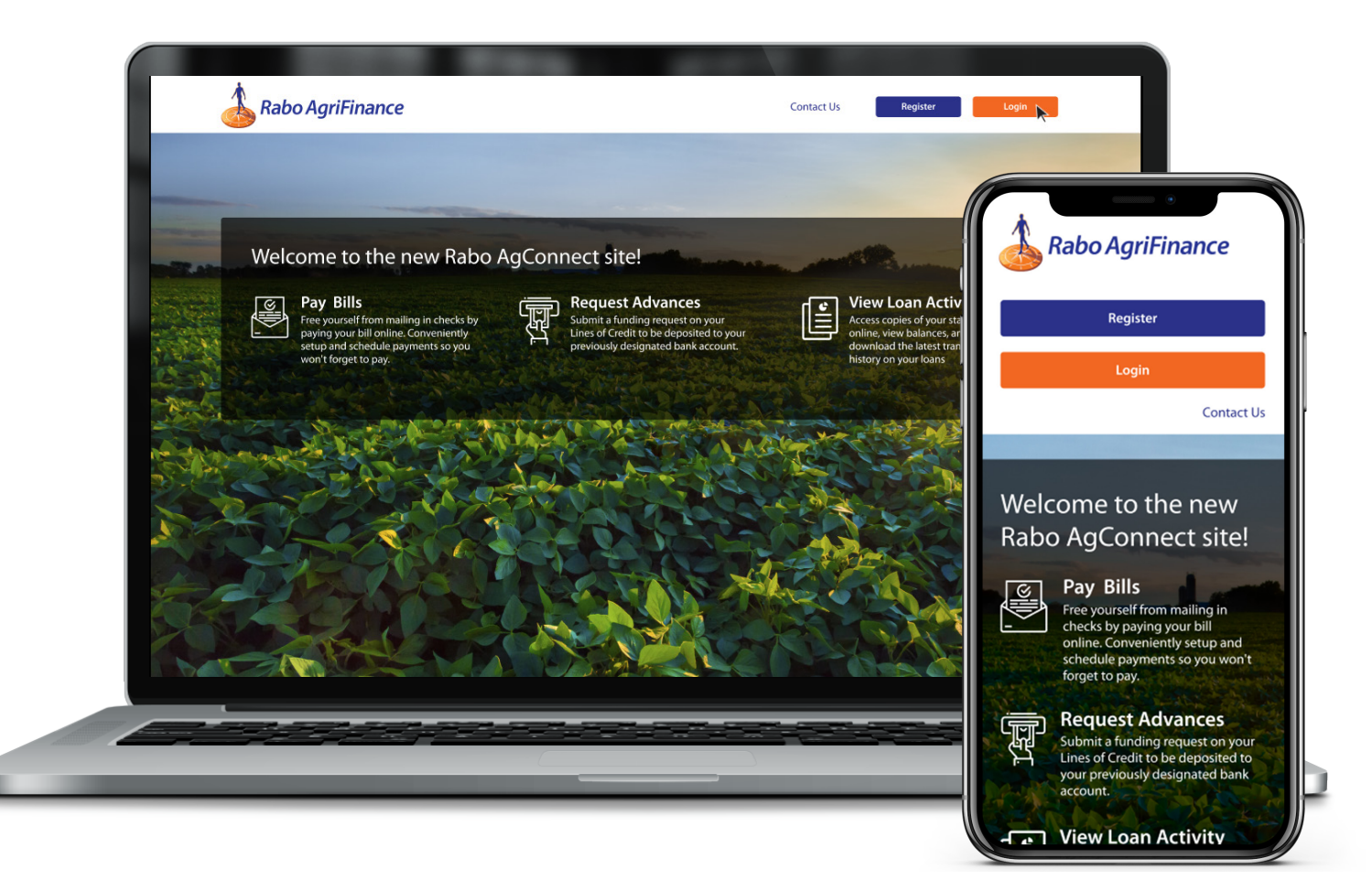

If you have questions or issues contact **Customer Connect**. *Toll free*: 855-722-7766 *Email:* CustomerConnect@RaboAg.com *Fax:* 877-655-9512

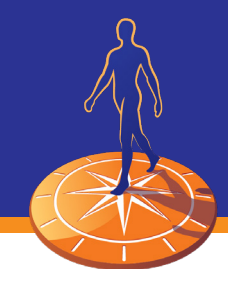

*All users* will need to register for a new account from the landing page or login page of RaboAgConnect.com.

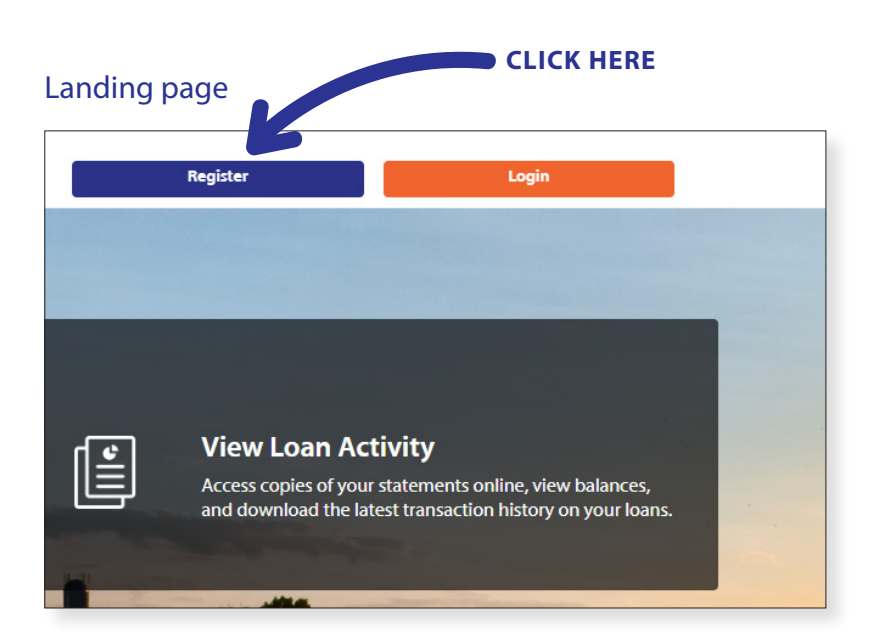

### *OR*

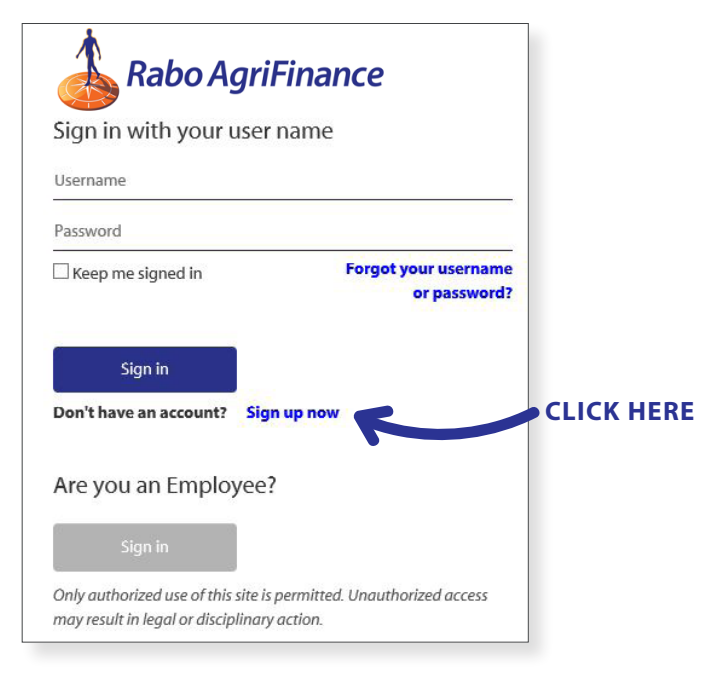

#### Login page **Register loan account**

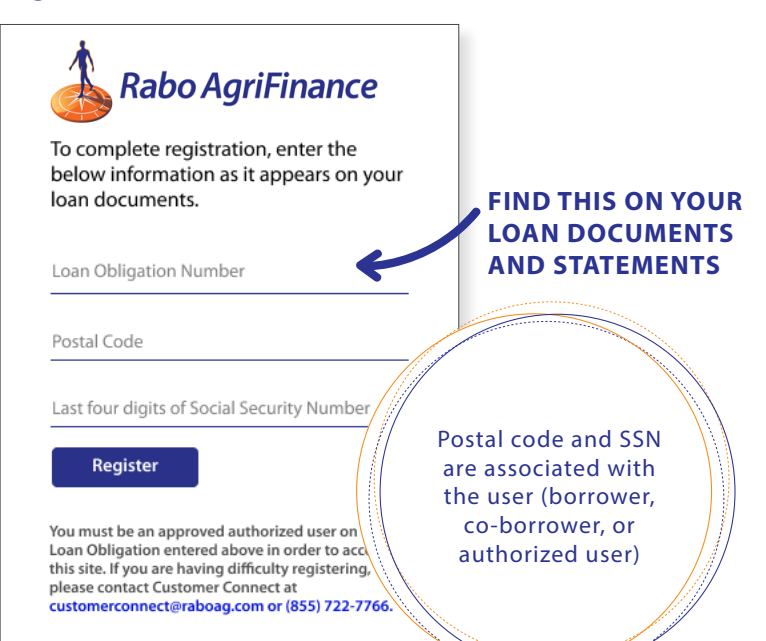

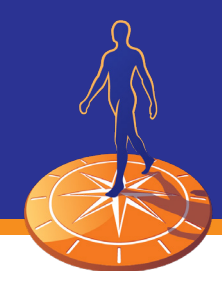

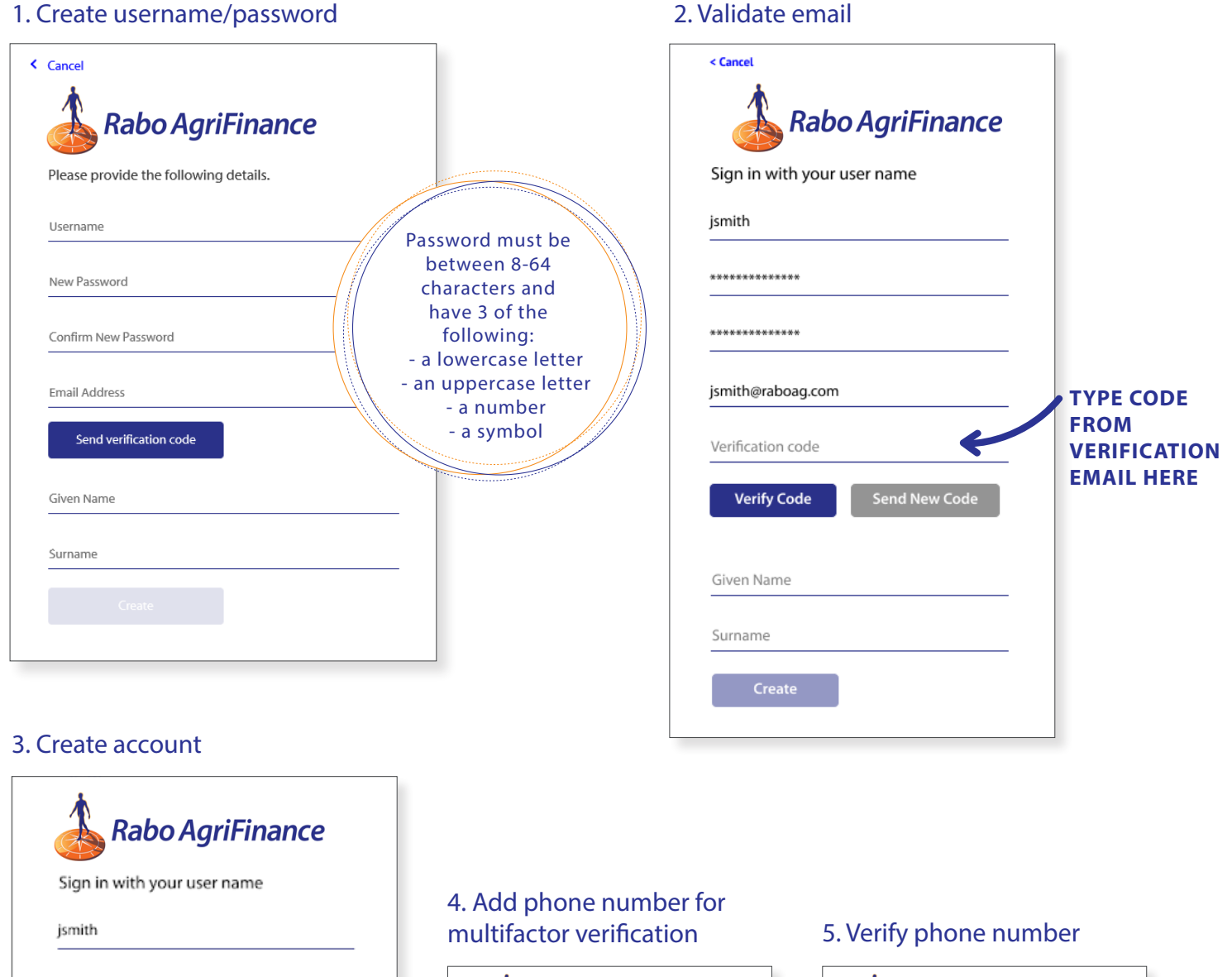

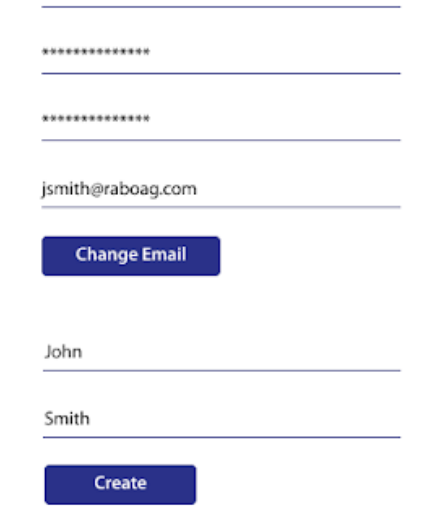

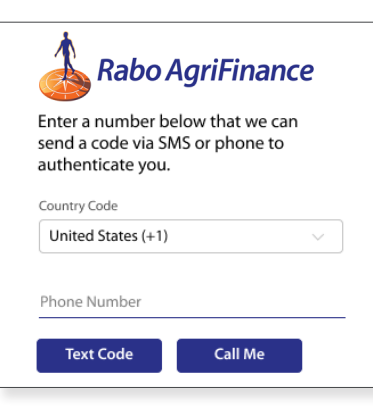

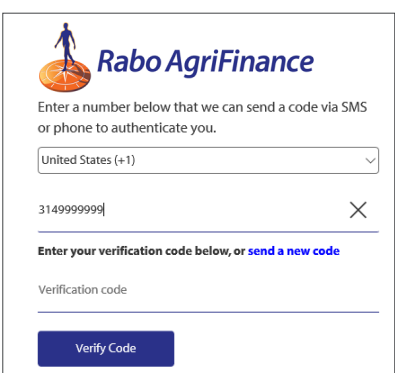

## Registration

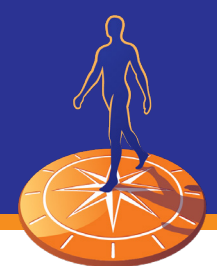

#### Online services agreement

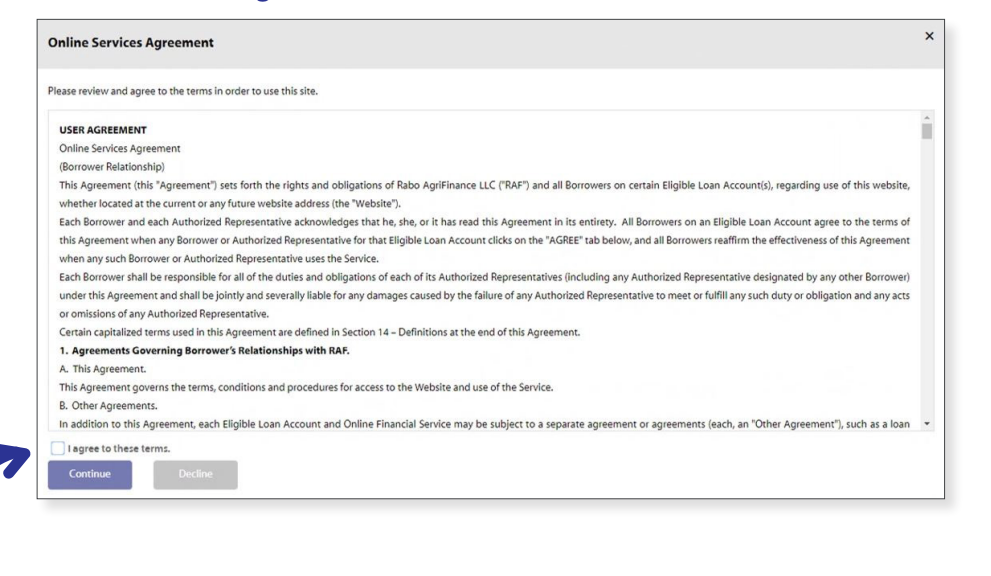

#### **CHECK BOX AND CLICK "CONTINUE"**

#### My Loans - home page

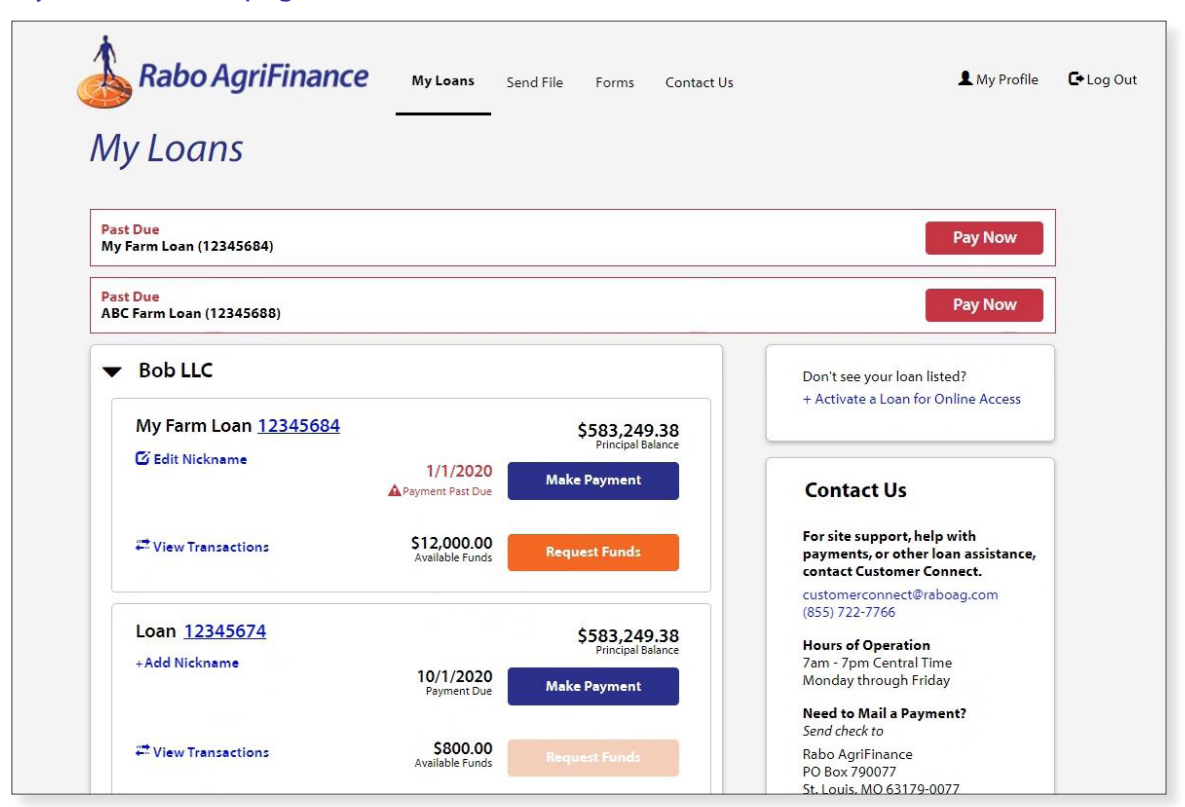

## Forgot Password

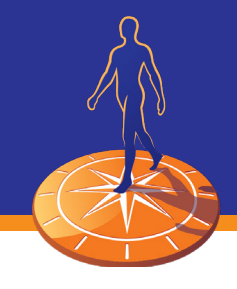

If a user forgets their password, they can perform a reset on their own from the login page and no longer need to call Customer Connect to do so.

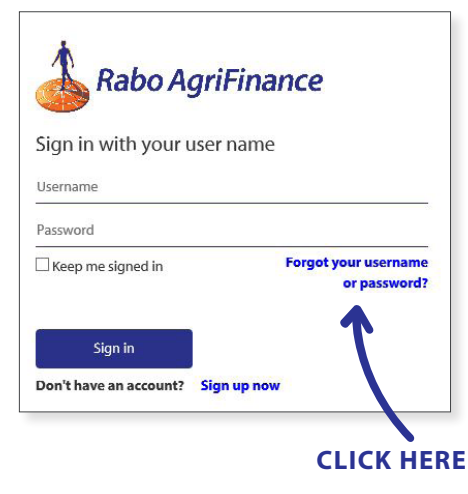

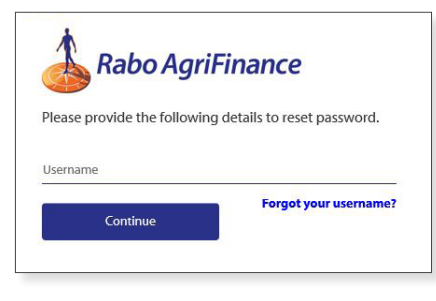

#### 1. Forgot password 2. Confirm username 3. Validate phone number

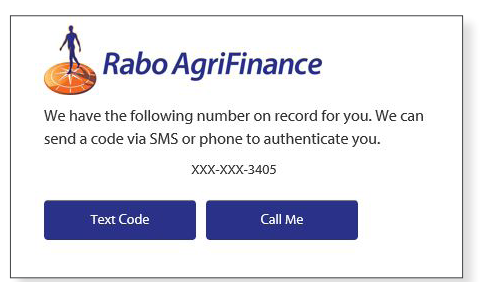

#### 4. Phone number confirmed 5. Create new password

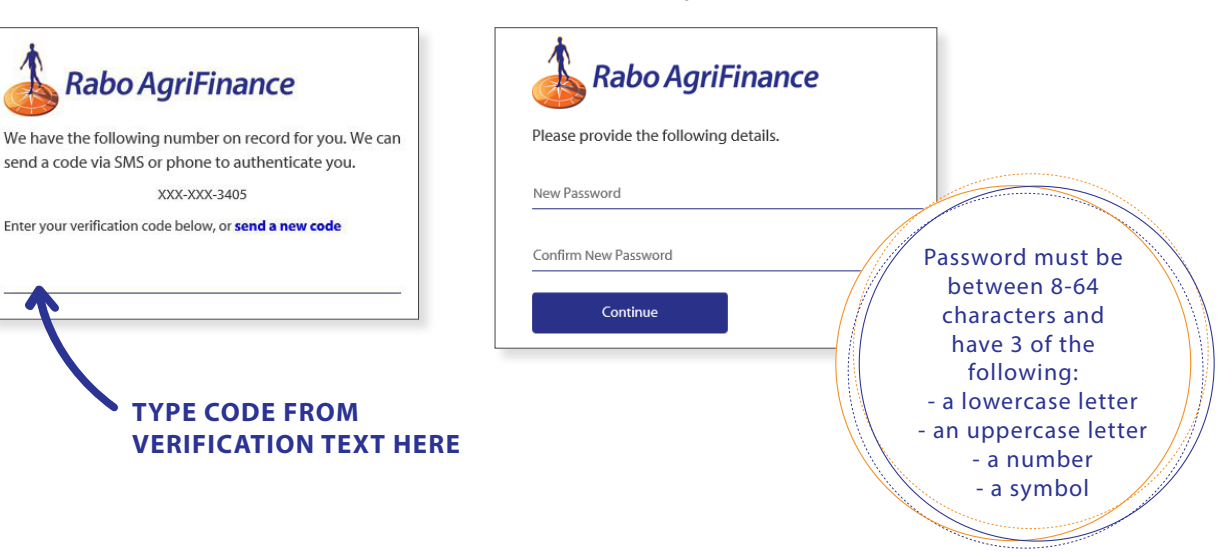

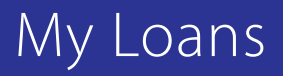

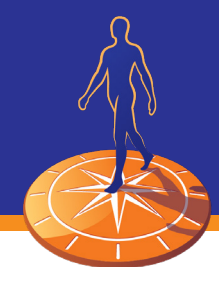

#### My Loans

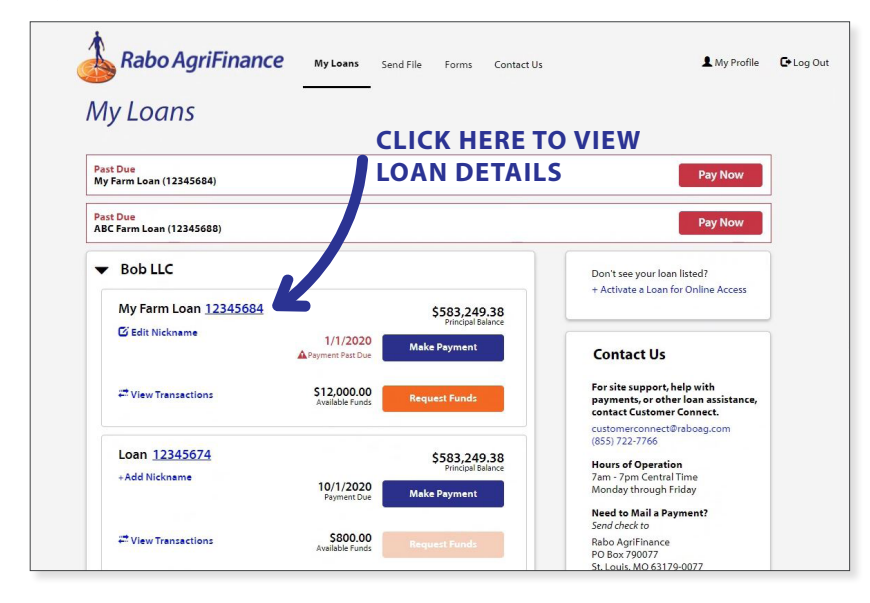

#### Loan Details

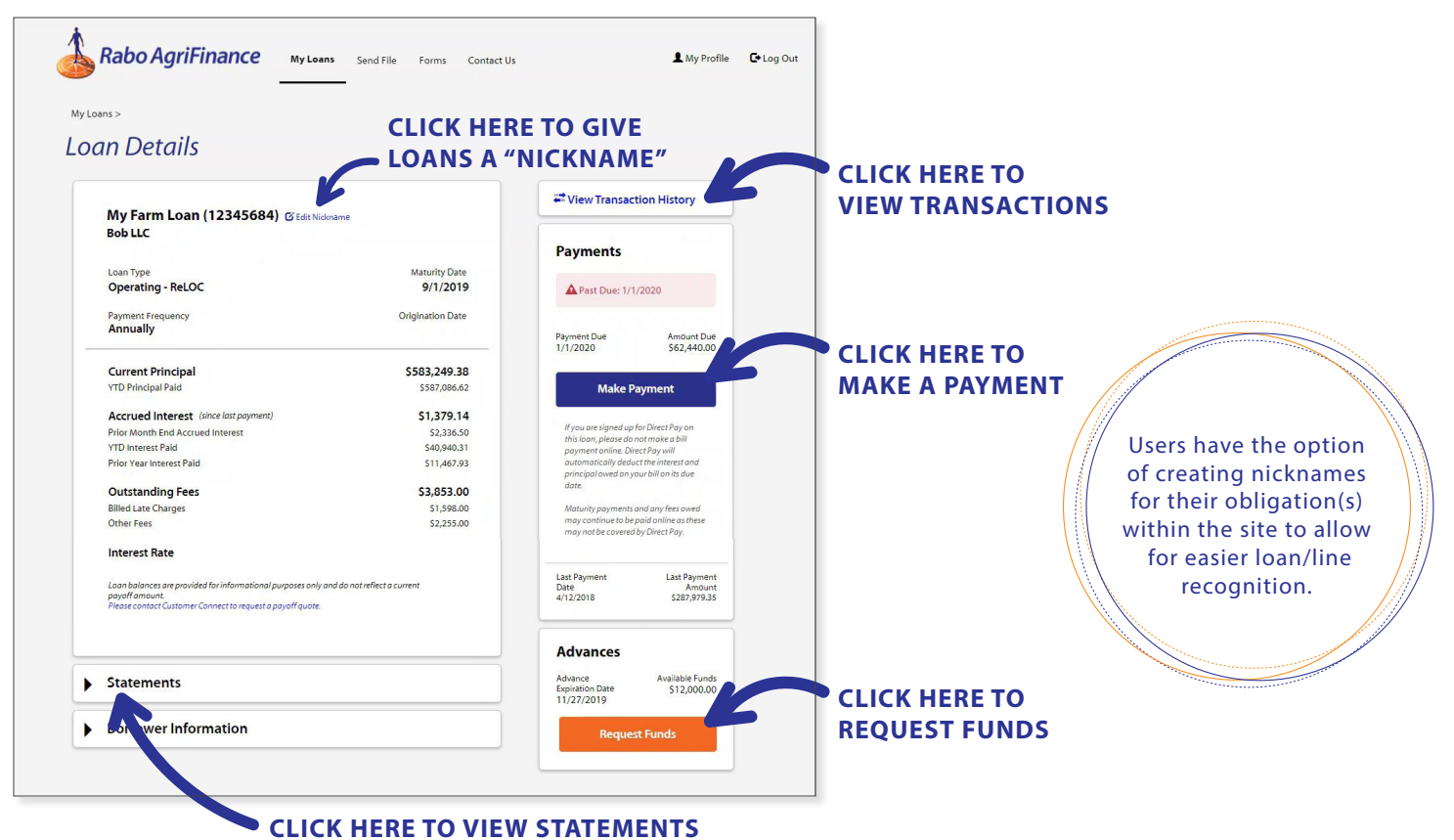

### Transactions

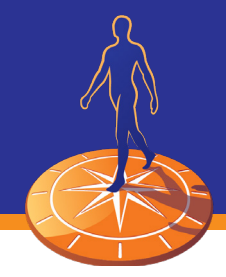

#### **Transactions**

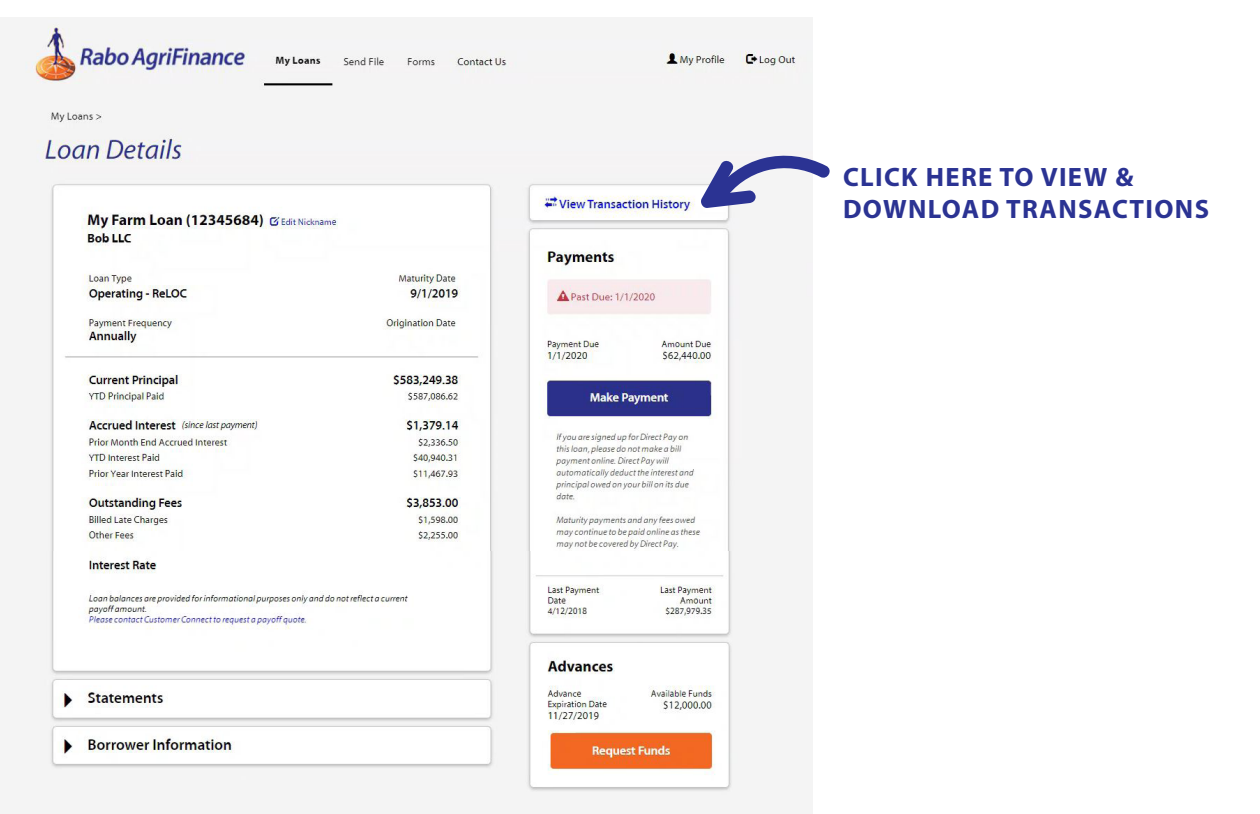

#### Transaction history

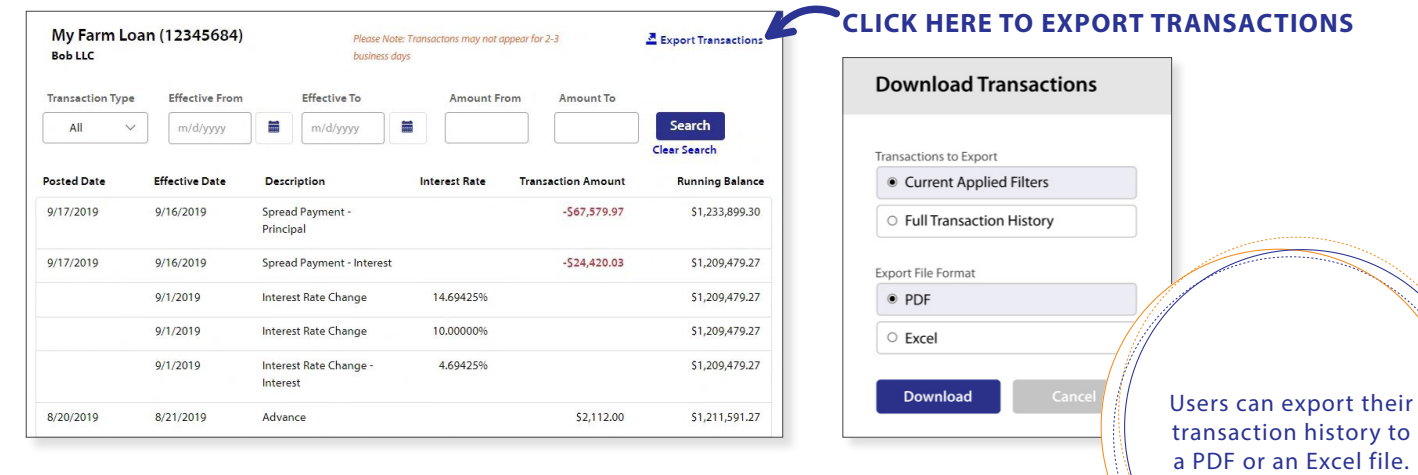

### Payments

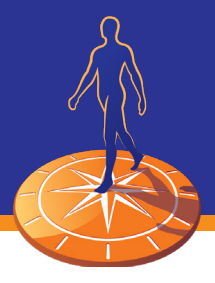

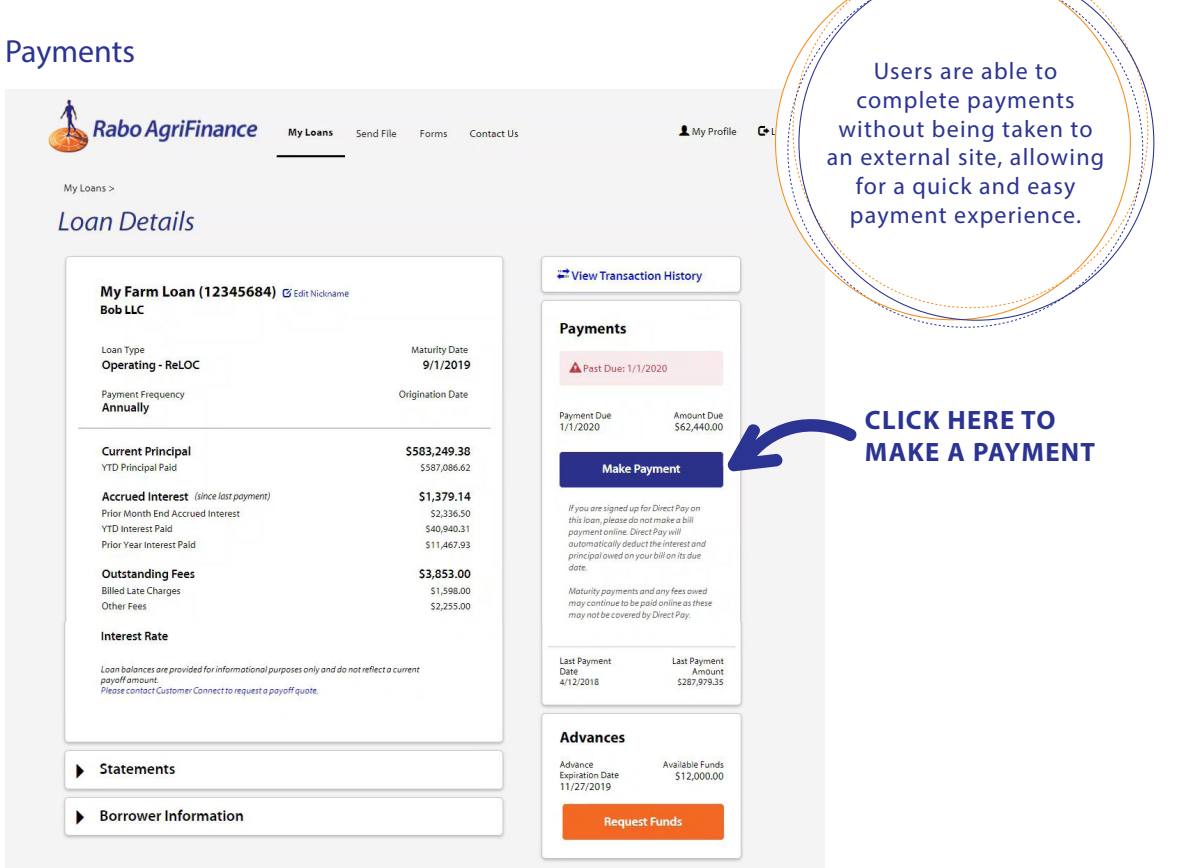

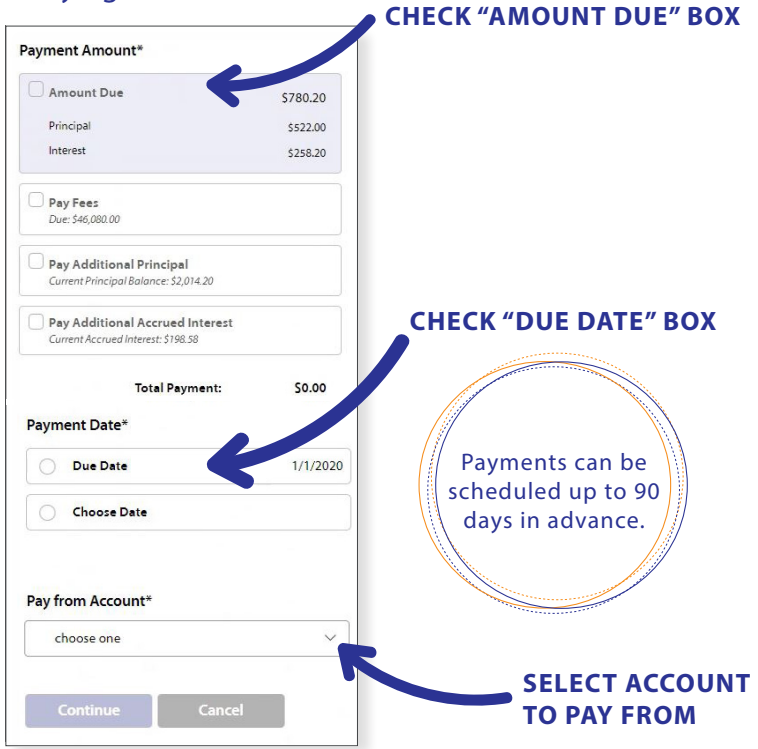

#### 1. Paying bill when due **2. Review payment message**

<u> Samuel School (School) (School (School) (School (School) (School (School (School) (School (School (School) (School (School (School (School) (School (School (School (School (School (School (School (School (School (School </u>

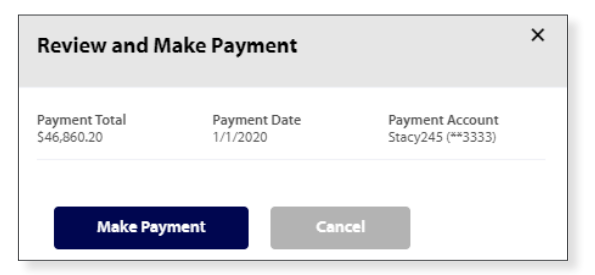

### 3. Payment confirmation message

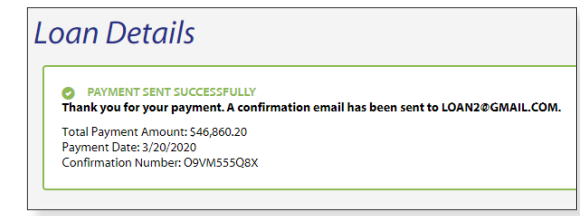

## Payments

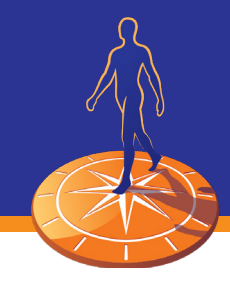

Users have the ability to pay fees, additional principal, and additional accrued interest from the site.

### Paying when no bill is due **Paying past due bill**

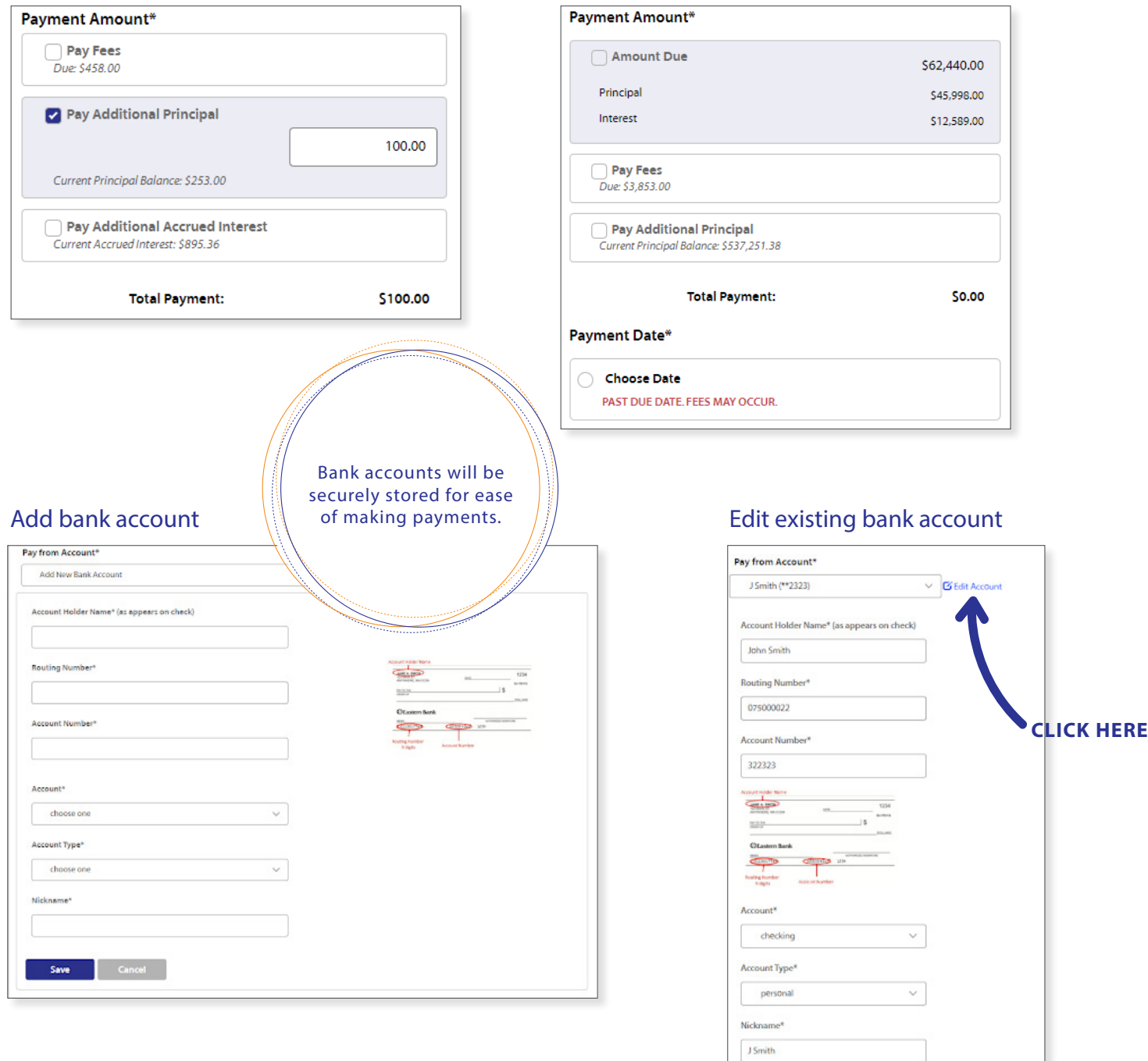

Cancel Remove Account

Save

### Advances

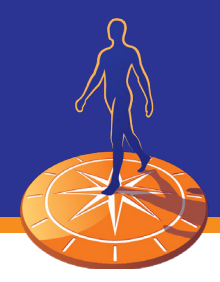

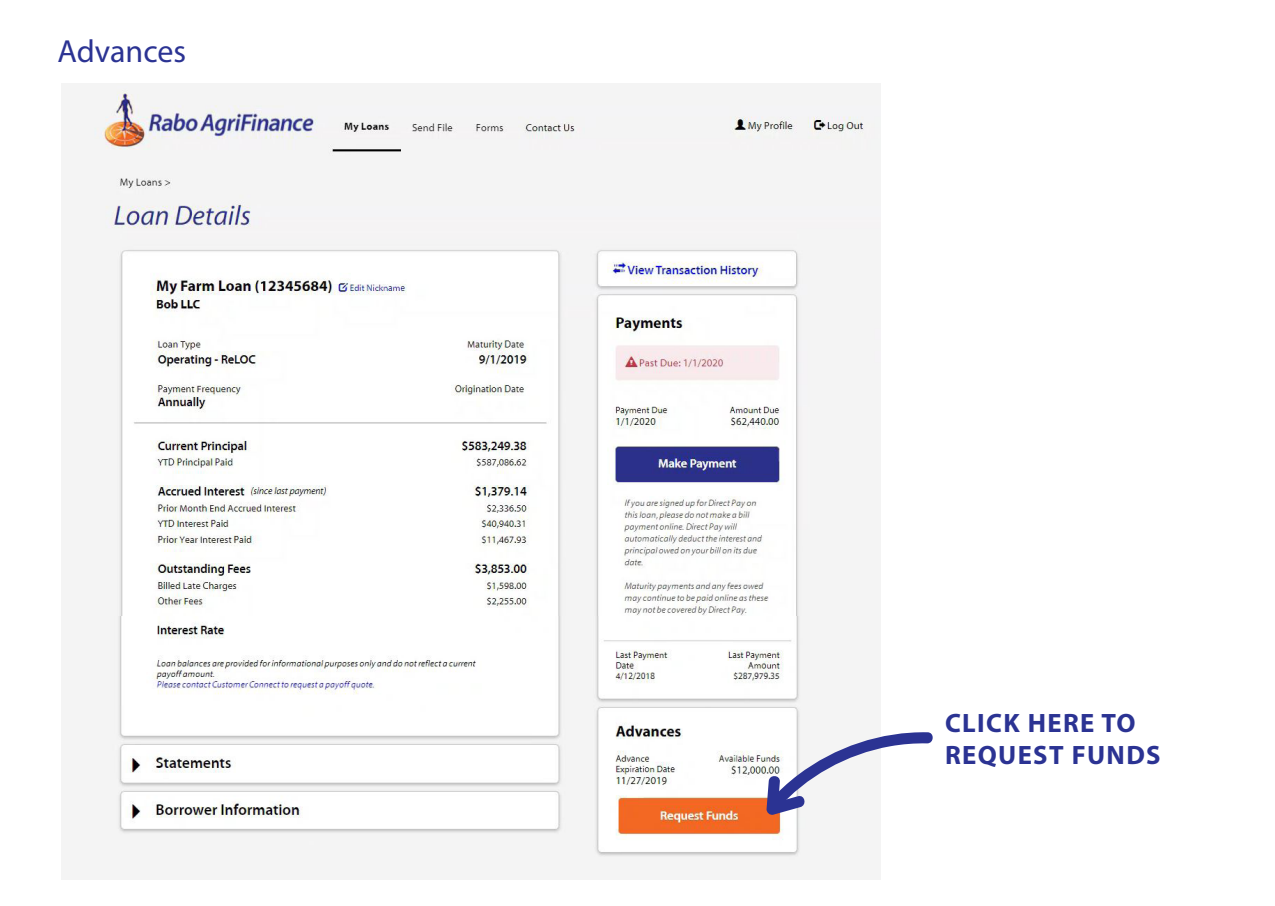

### 1. Request funds

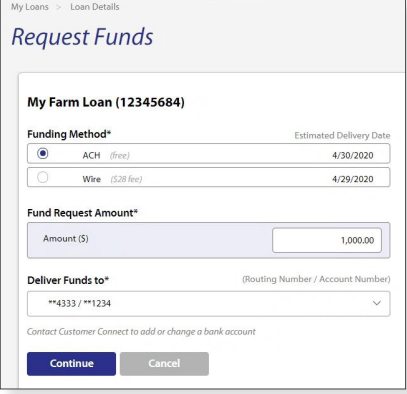

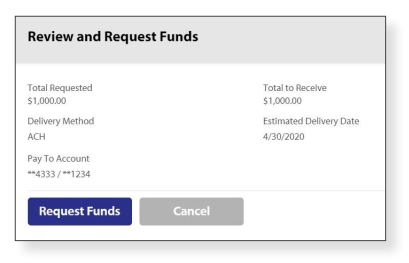

#### 2. Review request 3. Review confirmation message

#### Loan Details

**O** FUND REQUEST SUBMITTED SUCCESSFULLY<br>Your Kunding requent of SUGRAD has been nabmitted. Your request will be reviewed by Rabo Agrifinance to validate your bank account<br>Your Kunding requent of SUGRAD has been need to kin